# **Manual do Hardware do Sistema NX‑Plasma ‑ NPN ‑ Versão 5.1**

Nevex Tecnologia Ltda

# **Contents**

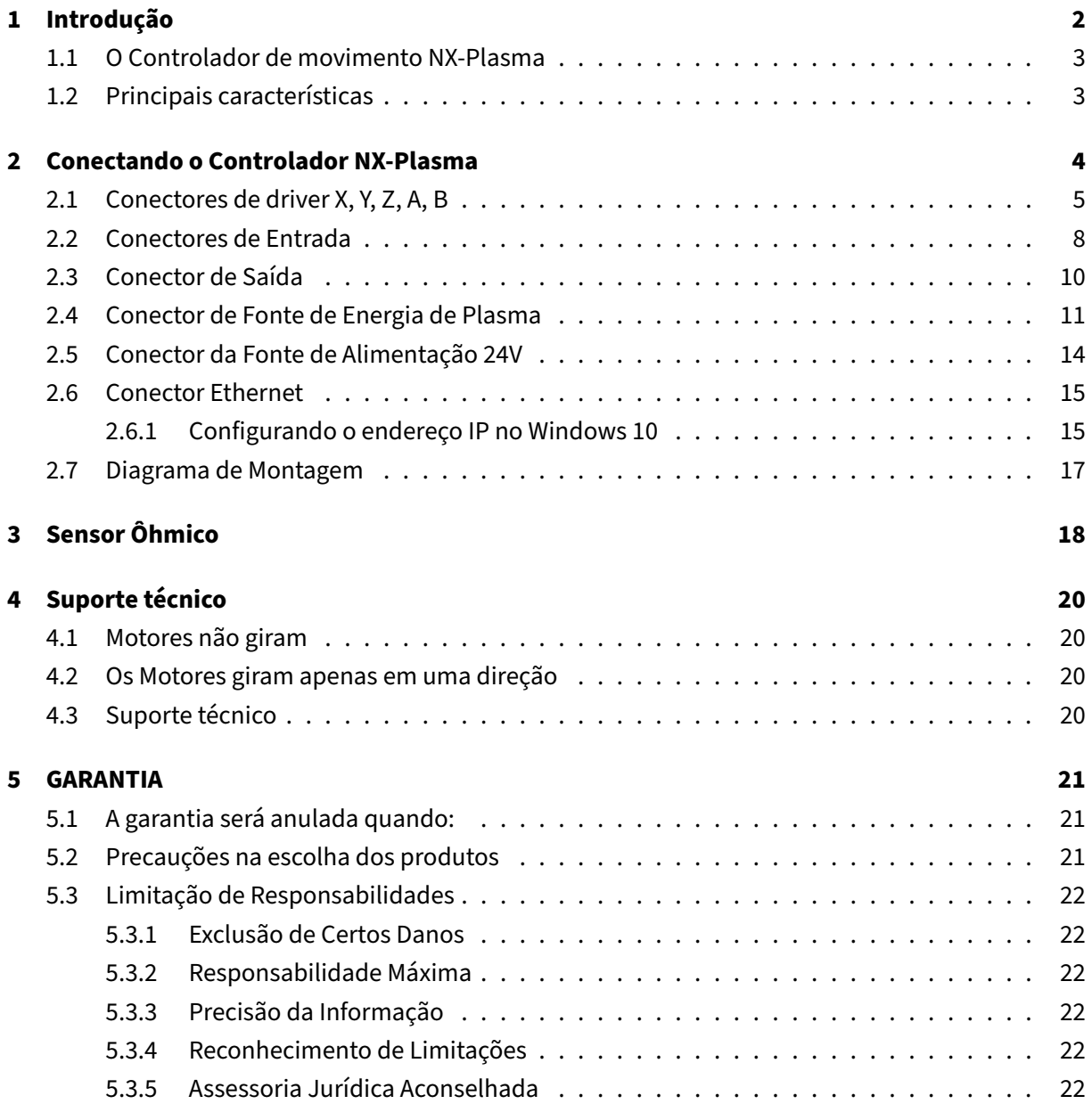

# <span id="page-2-0"></span>**1 Introdução**

Bem‑vindo ao Manual do Hardware do Sistema CNC NX‑Plasma. Este manual foi elaborado para fornecer uma compreensão abrangente da versão NPN do Controlador de Movimento NX‑Plasma e do Sensor ôhmico. Esteja você configurando um novo sistema de corte a plasma ou atualizando sua configuração existente, este manual irá guiá‑lo através do processo de conexão, configuração e uti‑ lização do Hardware em seu potencial máximo.

O Controlador de Movimento NX‑Plasma representa uma solução de ponta adaptada especificamente para o gerenciamento de mesas de corte a plasma. Como complemento essencial do software CNC NX‑Plasma, este controlador se encarrega de tarefas críticas, como controlar osmovimentos domotor, gerenciar sinais de entrada e saída e supervisionar os ajustes de altura da tocha durante o processo de corte.

Para garantir que você aproveite ao máximo este manual, recomendamos que você se familiarize com os principais recursos do Controlador de Movimento NX‑Plasma e do Sensor Ôhmico, descritos na próxima seção. Quer você seja um profissional experiente ou um novato no mundo do corte CNC e plasma, este manual tem como objetivo fornecer instruções e insights claros para capacitá‑lo a al‑ cançar desempenho e precisão ideais em seus esforços de corte plasma.

Observe que este manual foi adaptado à versão NPN do controlador. Portanto, recomendamos você a verificar se possui a versão correta antes de prosseguir com o processo de instalação e configuração. Ao se aprofundar nas seções subsequentes, você descobrirá informações detalhadas sobre como conectar o controlador, utilizar seus vários recursos, solucionar problemas comuns e compreen‑ der os termos e limitações da garantia.

Estamos entusiasmados em embarcar nesta jornada de exploração dos recursos do Hardware do Sistema NX‑Plasma com você. Ao final deste manual, você estará equipado com o conhecimento e a confiança para integrar perfeitamente o controlador ao seu fluxo de trabalho de corte a plasma e lib‑ erar todo o seu potencial.

Vamos mergulhar e começar sua jornada com o Controlador de Movimento NX‑Plasma!

### <span id="page-3-0"></span>**1.1 O Controlador de movimento NX‑Plasma**

O Controlador de Movimento NX‑Plasma é um controlador de movimento especializado projetado especificamente para gerenciar mesas de corte a plasma. Ele foi projetado para funcionar em conjunto com o software CNC NX-Plasma, encarregando-se de tarefas como controlar caminhos do motor, gerenciar saídas, monitorar sinais de entrada e supervisionar o ajuste da altura da tocha durante o processo de corte.

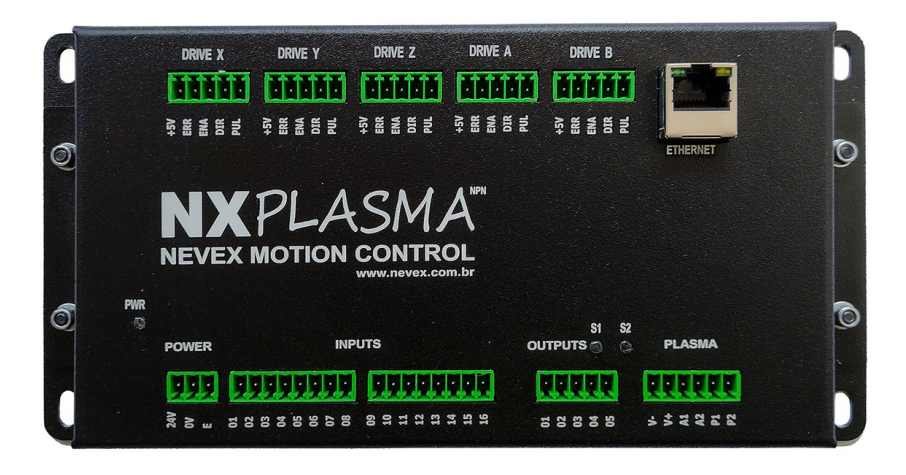

**Figure 1:** O Controlador de Movimento NX‑Plasma

# <span id="page-3-1"></span>**1.2 Principais características**

- Suporta controle de até 5 eixos (sinal NPN).
- Controle Altura da Tocha (THC) integrado.
- Equipado com 16 entradas isoladas opticamente.
- Possui 5 saídas de relé de estado sólido.
- Inclui uma entrada analógica para tensão de arco plasma.
- Relé de estado sólido integrado para iniciar o corte a plasma.
- Entrada dedicada para sinal arc‑ok.
- Interface Step/Dir para drivers servo ou stepper.
- Frequência máxima de 200 kHz.
- Opera com entradas/saídas de 24 volts.
- Possui uma interface Ethernet 10/100 Mbps.

# <span id="page-4-0"></span>**2 Conectando o Controlador NX‑Plasma**

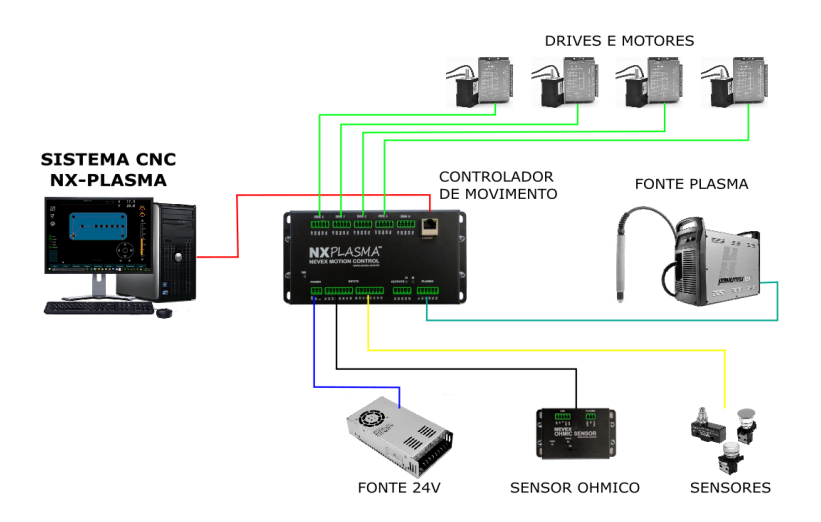

**Figure 2:** Visão geral do NX‑PLASMA

O controlador de movimento NX‑Plasma faz interface com o sistema de corte a plasma por meio de seis grupos diferentes de conectores:

- Conectores do driver (X, Y, Z, A, B),
- Conectores de entrada,
- Conector de saída,
- Conector de fonte de plasma,
- Conector da fonte de alimentação 24V,
- Conector Ethernet.

Os conectores do driver são do tipo NPN, onde o sinal é baixo (0 volts) quando o pino está ativo. Os conectores dos pinos de entrada e saída são do tipo PNP, onde o sinal é alto (24 volts).

# <span id="page-5-0"></span>**2.1 Conectores de driver X, Y, Z, A, B**

O controlador de movimento oferece a capacidade de gerenciar até 5 eixos, cada um equipado com um conector dedicado que aloja as linhas de entrada e saída necessárias para supervisionar um único driver de motor. Quer o driver seja do tipo stepper ou servo, desde que siga a lógica de comando Step/Dir, ele pode ser controlado perfeitamente. Notavelmente, os sinais de saída são do tipo NPN (coletor aberto), significando que o controlador conduzirá o pino de saída para zero volts após a ati‑ vação. Essas saídas podem suportar tensões de até 24 volts, com capacidade de corrente de 10mA cada.

O sinal STEP é uma série de pulsos rápidos que servem para avançar um passo na posição do motor, unidade fundamental do movimento. Cada pulso corresponde a um incremento de movimento discreto. Por outro lado, o sinal DIR (direção) governa o sentido de rotação do motor. O estado do sinal DIR, baixo ou alto, determina se o motor gira no sentido horário ou anti‑horário. Em essência, o sinal STEP desencadeia o movimento, enquanto o sinal DIR determina a direção de rotação.

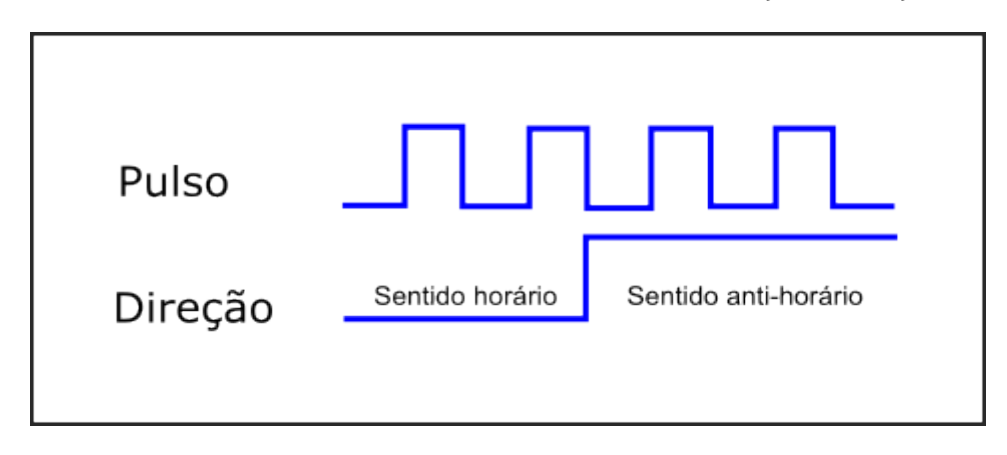

#### **Figure 3:** Sinais STEP/DIR

Para que o driver reconheça um pulso de passo (STEP) como válido, a duração do sinal de pulso deve atender à duração mínima de pulso requerida pelo driver. Um valor típico varia entre 1 microssegundo e 5 microssegundos. Consulte o manual do driver para obter o valor preciso. Este parâmetro é ajustável no software NX‑Plasma CNC. A polaridade do sinal de direção também é ajustável para garantir que os motores girem na direção desejada, no sentido horário ou anti‑horário.

O controlador fornece um conector para cada eixo, simplificando a conexão do driver ao controlador de movimento. Os sinais deste conector são do tipo NPN, onde o sinal é baixo (0 volts).

| PINO:         | Sinal     | E/S | Descrição               |
|---------------|-----------|-----|-------------------------|
| 5             | Step      | Out | Sinal de pulso de passo |
| 4             | Dir       | Out | Sinal de direção        |
| 3             | Habilitar | Out | Habilitar sinal         |
| $\mathcal{P}$ | Erro      | In. | Indicação de erro       |
|               | $+5V$     | Out | Tensão +5V              |

**Table 1:** Pinos do Conector do Driver

Os Drivers do Motor de Passo devem ser conectados conforme mostrado abaixo:

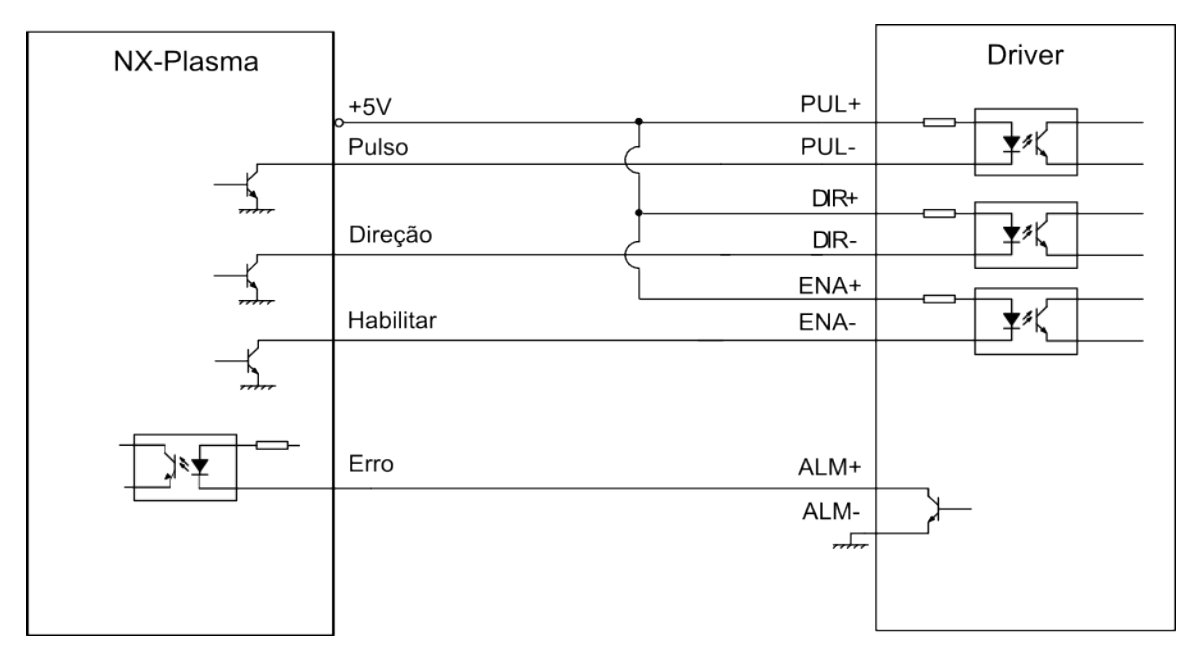

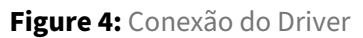

O sinal de habilitação pode ser utilizado para ativar os drivers de movimento. Se não estiver conec‑ tado, o comportamento padrão dos drivers deverá ser habilitado. Use isso como medida de segurança quando os motores estiverem funcionando corretamente. Este sinal é NPN. Este sinal é ativado quando a saída virtual 6 é ativada.

O "sinal de erro" é uma entrada utilizada em cenários de servocontrole, nos quais o servo gera um sinal negativo (NPN) para indicar o funcionamento adequado. Quando o servo entra em estado de alarme devido a um problema relacionado ao servo, o servo deve desativar o sinal e o controlador indicará o erro.

Cada entrada de erro de eixo está associada a um número de pino de entrada exclusivo, conforme listado na tabela abaixo.

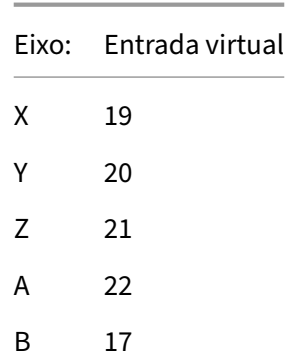

**Table 2:** A entrada de erro do eixo está associada a um número de pino de entrada único

### <span id="page-8-0"></span>**2.2 Conectores de Entrada**

O controlador possui 16 entradas versáteis de uso geral, meticulosamente elaboradas para facilitar a integração de sensores, incluindo interruptores de limite e botões de emergência, entre outras aplicações. Essas entradas são divididas entre dois conectores, cada um com 8 entradas para conectividade conveniente. Operando de acordo com o princípio PNP, essas entradas entram em ação quando um sinal de 24 volts é aplicado ao pino de entrada.

| PINO | Descrição |
|------|-----------|
| 1    | Entrada 1 |
| 2    | Entrada 2 |
| 3    | Entrada 3 |
| 4    | Entrada 4 |
| 5    | Entrada 5 |
| հ    | Entrada 6 |
| 7    | Entrada 7 |
| 8    | Entrada 8 |
|      |           |

**Table 3:** Pinos para Conector de Entrada 1

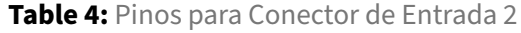

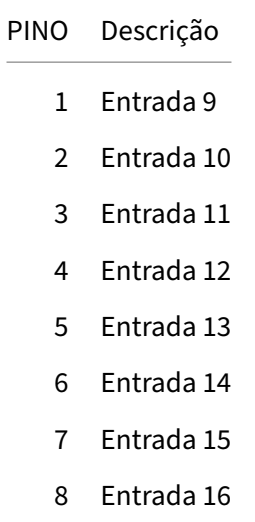

**IMPORTANTE:** Para garantir a segurança, é aconselhável empregar consistentemente interruptores NC (normalmente fechados) ao conectar interruptores de limite, interruptores de referência ou in‑ terruptores de emergência. Isso garante um fluxo contínuo de sinal para o controlador, e somente quando esse sinal é interrompido é que a entrada é acionada. Esta configuração permite que o sistema CNC detecte imediatamente rupturas de fio, iniciando assim um alarme.

Uma vantagem adicional é a capacidade de vincular vários switches a uma única entrada. Por exemplo, você tem a flexibilidade de conectar todas as chaves fim de curso a uma entrada e alocar outra entrada para todas as chaves de referência. Esta abordagem não só conserva recursos de entrada, mas também abre entradas adicionais para outras funções essenciais.

### <span id="page-10-0"></span>**2.3 Conector de Saída**

O controlador está equipado com 5 saídas de uso geral projetadas para ativar relés e outros dispositivos de baixa corrente. Essas saídas geram 24 volts quando acionadas. A corrente máxima de saída é 50mA.

**IMPORTANTE:** Submeter uma saída a um curto‑circuito pode causar seu comprometimento ou mau funcionamento. Um curto-circuito ocorre quando há uma conexão não intencional entre o terminal de saída e um caminho de baixa resistência. Nesses casos, uma corrente significativamente maior do que a capacidade projetada da saída flui através do circuito. Essa corrente excessiva pode gerar calor excessivo, potencialmente fazendo com que os componentes da saída superaqueçam ou até mesmo falhem. Para evitar isso, é fundamental garantir que as saídas estejam devidamente conec‑ tadas e não sujeitas a curtos‑circuitos, pois tais ocorrências podem comprometer a funcionalidade e a longevidade da saída.

> PINO Descrição 1 Saída 1 2 Saída 2 3 Saída 3 4 Saída 4 5 Saída 5

**Table 5:** Pinos do Conector de Saída

### <span id="page-11-0"></span>**2.4 Conector de Fonte de Energia de Plasma**

O controlador utiliza três sinais distintos da fonte de energia do plasma: tensão do arco, arco OK e sinais de início do plasma.

Todos os três sinais devem ser conectados ao controlador para a operação adequada do sistema CNC. Esses sinais devem ser conectados ao conector da fonte de alimentação de plasma no controlador de movimento.

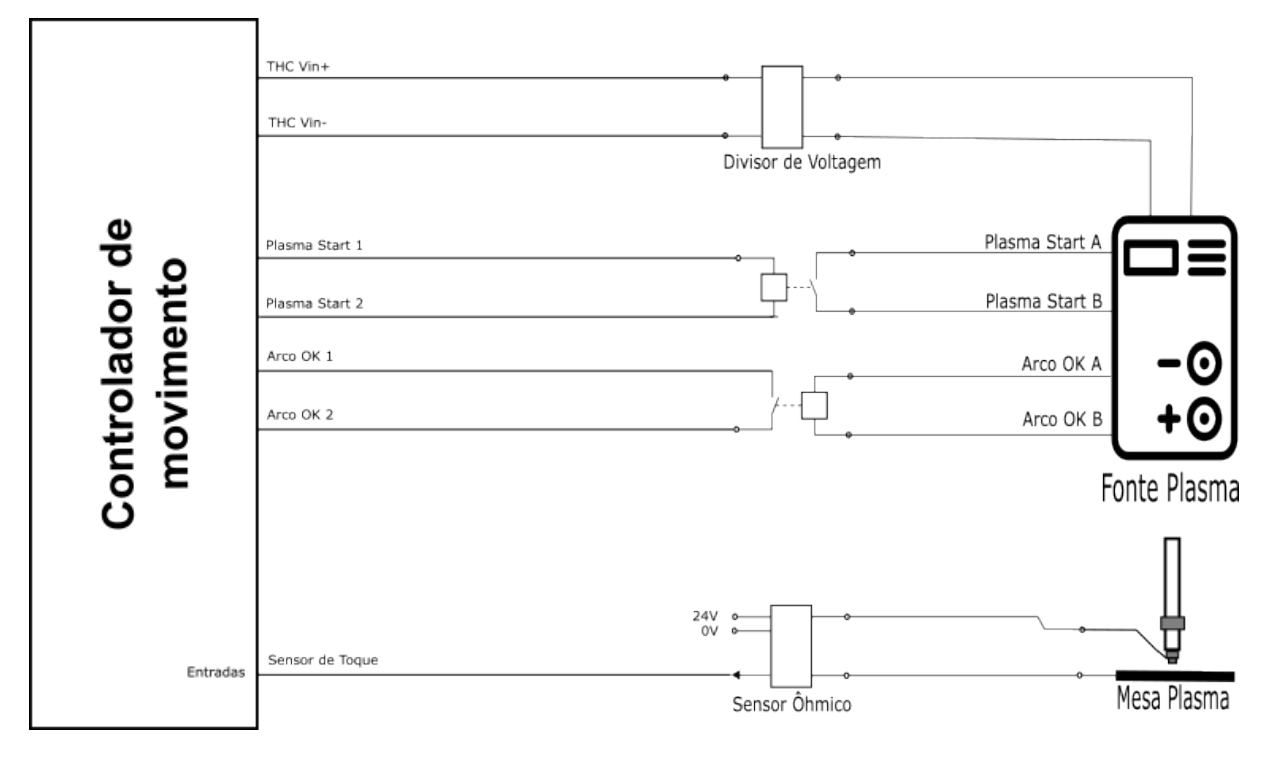

**Figure 5:** Conector de Fonte de Energia de Plasma

**Entradas de tensão de arco** ‑ Estas duas entradas devem ser conectadas à saída de monitoramento da tensão do arco da fonte de energia plasma. A maioria das fontes de energia de plasma fornece uma tensão dividida por 50, e esse é o valor a ser utilizado. A tensão de entrada deve variar de 0V a 5V, correspondendo a uma tensão de arco de 0V a 250V. Observe que essas entradas são polarizadas e a polaridade deve ser respeitada; use um multímetro para verificar a polaridade dos sinais da fonte de energia de plasma.

**IMPORTANTE:** Se a suafonte de alimentação de plasma não tiver um divisor de tensão, você precisará adicionar um entre a saída do plasma e a entrada do controlador. Não usar um divisor de tensão danificará o controlador.

**Arco OK** ‑ Este sinal é fornecido pela fonte de energia plasma quando detecta que foi criado um arco, indicando ao controlador CNC para iniciar a operação de corte. Os dois pinos fornecidos devem estar em curto (contato seco) para indicar que o arco OK está ativo. Internamente, eles são conectados a uma entrada opto‑acoplada para fornecer isolamento elétrico e, quando ativados, a entrada virtual número 18 é acionada.

**Início do Plasma** ‑ Este sinal é usado para instruir a fonte de energia plasma a iniciar o arco. A maioria das fontes de energia de plasma fornece dois pinos que, quando em curto, iniciarão o arco. O controlador de movimento NX‑Plasma possui um relé interno de estado sólido para essa finalidade. Este relé é um relé de baixa corrente e não deve ser usado para nenhuma entrada de corrente exigente. Este relé é ativado quando a saída virtual número 7 é ativada. Pinos do conector de plasma

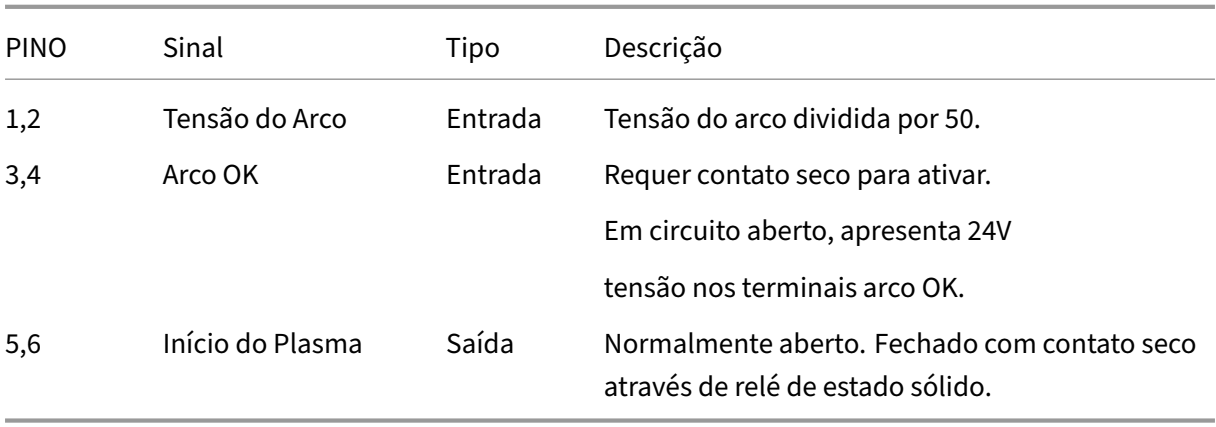

#### **Table 6:** Pinos do Conector de Plasma

Os conectores da fonte de alimentação de plasma podem variar de fornecedor para fornecedor e de modelo para modelo. Consulte o manual do usuário da fonte de alimentação plasma para obter a pinagem correta dos conectores. Abaixo, apresentamos ilustrativamente um exemplo de conector CNC para fonte de alimentação de plasma:

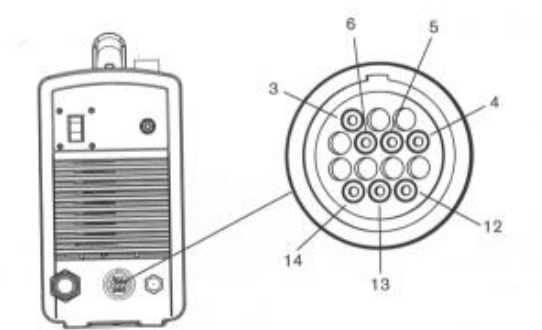

Refer to the following table when connecting the Powermax45 to a torch height controller or CNC controller with a machine interface cable.

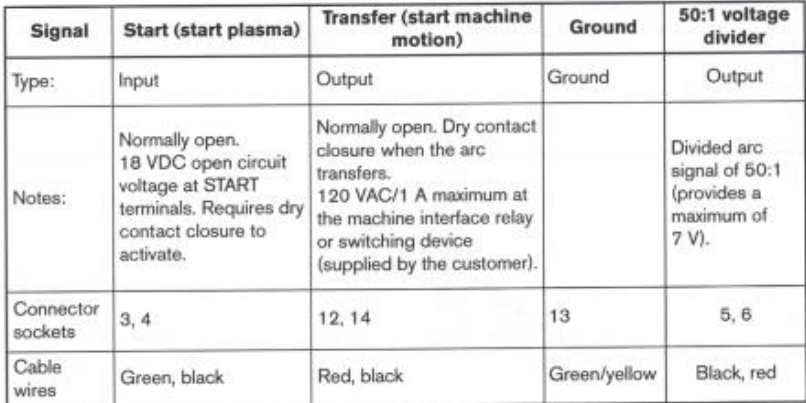

**Figure 6:** Conector CNC Hypertherm

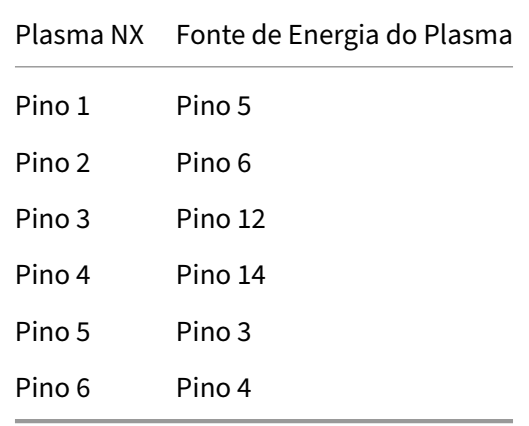

**Table 7:** Exemplo de conexão com cControlador NX‑Plasma

### <span id="page-14-0"></span>**2.5 Conector da Fonte de Alimentação 24V**

O controlador NX‑Plasma requer uma fonte de alimentação de 24 volts e 5 watts para funcionar. Esta fonte de alimentação é conectada ao controlador através do conector da fonte de alimentação do controlador. Para melhorar a imunidade a ruídos, uma fonte de alimentação separada deve ser usada para o controlador e outra para os acionamentos do motor.

**Table 8:** Pinos do Conector da Fonte de Alimentação

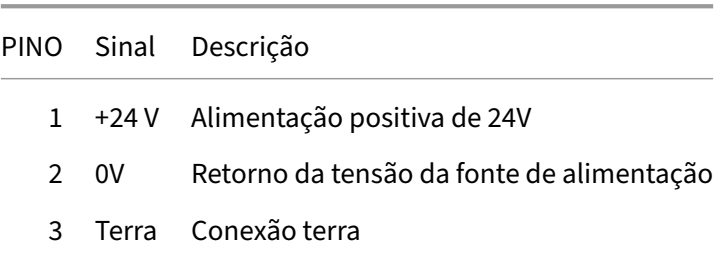

### <span id="page-15-0"></span>**2.6 Conector Ethernet**

Para maior confiabilidade em um ambiente industrial, o controlador utiliza uma conexão de rede para comunicação com o software de controle CNC.

Para garantir a comunicação adequada, o adaptador de rede no computador que executa o software de controle CNC precisa ser configurado para usar um endereço IP estático na mesma sub‑rede do controlador (192.168.0.\*). Como o controlador vem pré-configurado com IP 192.168.0.100, recomendamos configurar o IP do PC para 192.168.0.2.

#### <span id="page-15-1"></span>**2.6.1 Configurando o endereço IP no Windows 10**

- □ Abra o Painel de Controle.
- □ Clique em Central de Rede e Compartilhamento.
- $\square$  No painel esquerdo, clique no link Alterar configurações do adaptador.
- □ Clique com o botão direito no adaptador de rede e selecione "Propriedades".
- □ Selecione Protocolo de Internet versão 4 (TCP/IPv4).
- □ Clique no botão 'Propriedades'.

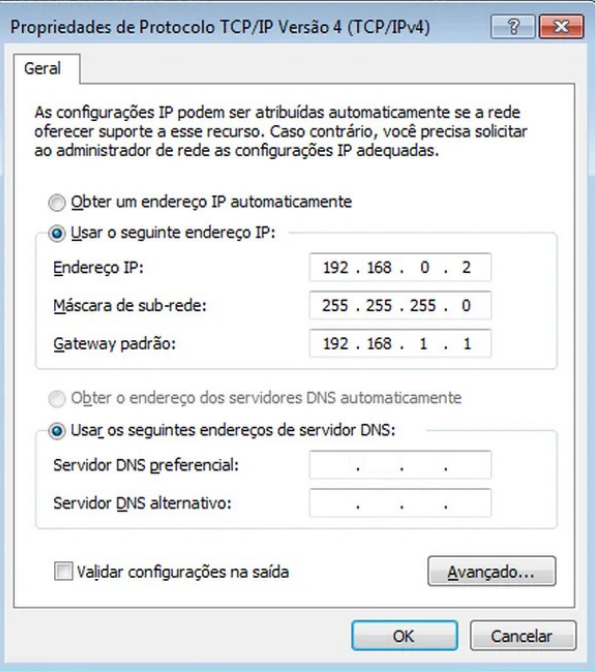

**Figure 7:** Configurações do Adaptador de Rede

- □ Escolha a opção "Usar o seguinte endereço IP".
- □ Defina o endereço IP para 192.168.0.2.
- □ Defina a máscara de sub-rede para 255.255.255.0.
- □ Defina o gateway padrão como 192.168.0.1.
- □ Clique OK. Para verificar a comunicação com o controlador, use o comando Ping (na janela do prompt de comando) para o endereço IP padrão do controlador, 192.168.0.100.

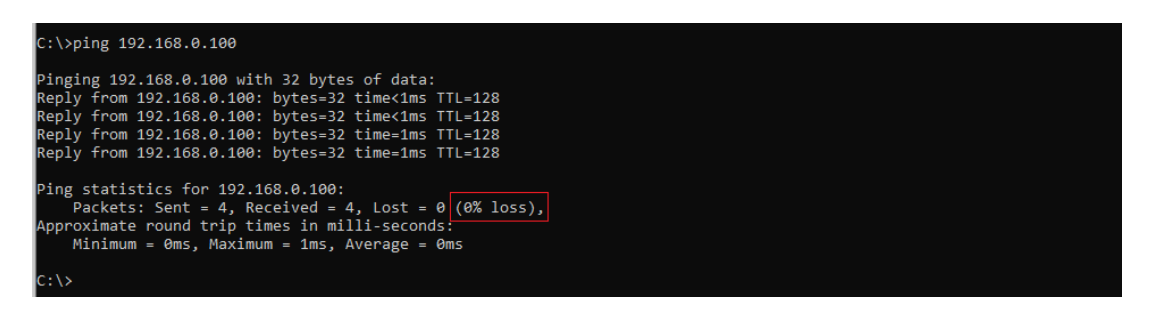

**Figure 8:** Resultado comando Ping

Certifique-se de que nenhum pacote seja perdido durante o teste. A perda de pacotes indica comunicação não confiável e não deve ser usada para controlar equipamentos CNC. Além disso, certifique‑se de que os tempos máximos de resposta sejam inferiores a 5 ms.

# <span id="page-17-0"></span>**2.7 Diagrama de Montagem**

O controlador NX‑Plasma é montado usando quatro parafusos e as dimensões de montagem são mostradas abaixo:

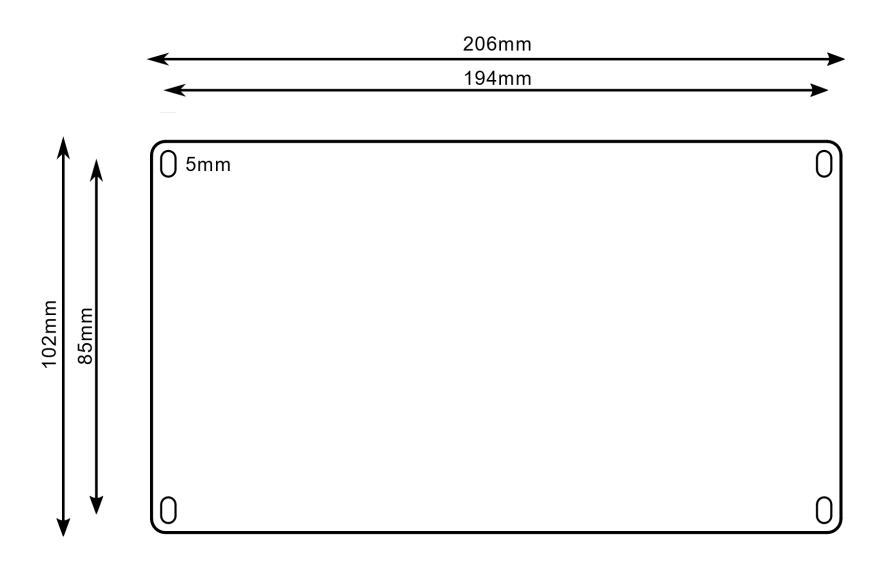

**Figure 9:** Diagrama de Montagem do Controlador de Movimento

# <span id="page-18-0"></span>**3 Sensor Ôhmico**

O Sensor Ôhmico é usado para detectar a altura inicial da placa metálica, detectando o contato entre o copo do sensor da tocha e a placa metálica a ser cortada. Quando o sensor detecta que o contato foi feito, ele sinaliza ao controlador ativando sua saída.

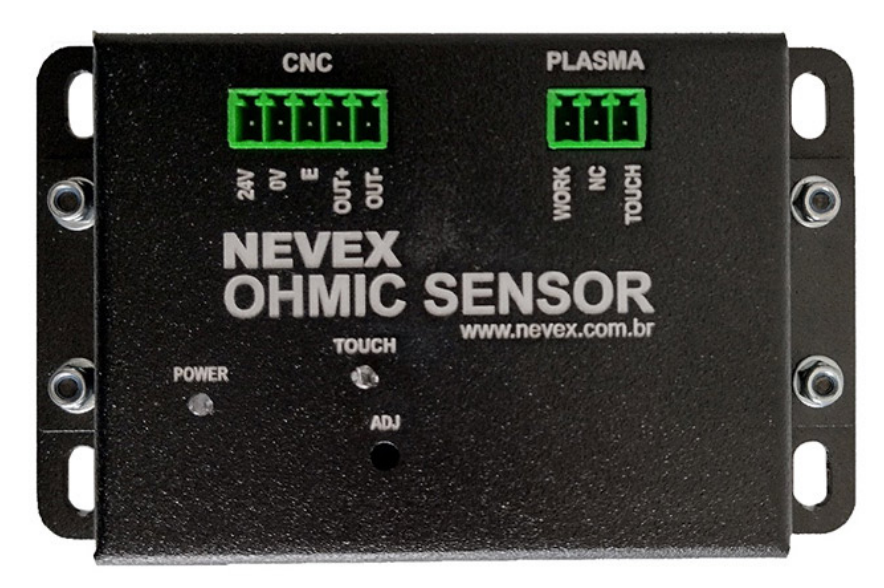

**Figure 10:** Sensor Ôhmico

Quando o Sensor Ôhmico detecta contato com a placa metálica, ele aciona o sinal de saída e acende o LED azul.

Você pode ajustar a sensibilidade do sensor de toque usando o potenciômetro de ajuste com uma pequena chave de fenda Philips.

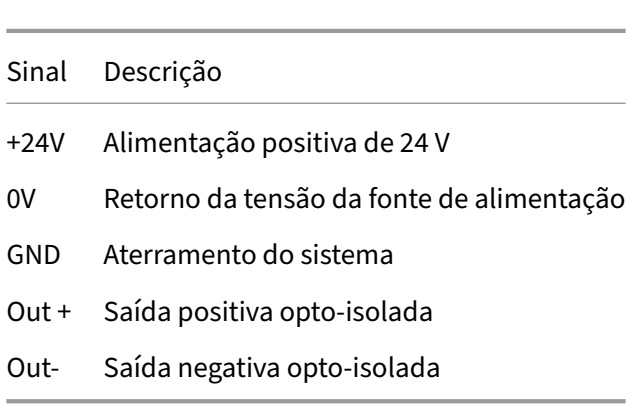

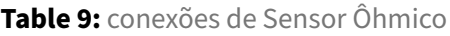

Para uso com o controlador NX-Plasma, o sinal "Out+" deve ser conectado a 24 Volts, e o sinal "Out-" deve ser conectado a uma das 16 entradas do controlador. A entrada da função de toque do NX‑ Plasma CNC deve ser configurada para refletir o número de entrada usado e a polaridade deve ser definida como positiva.

**Table 10:** Conexões da Tocha e da Mesa

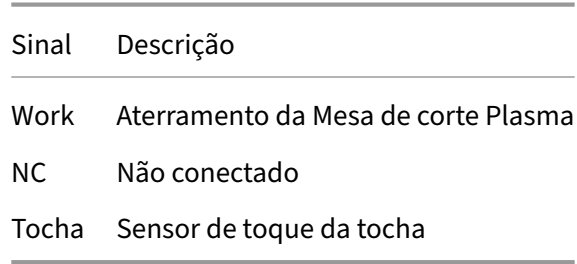

# <span id="page-20-0"></span>**4 Suporte técnico**

# <span id="page-20-1"></span>**4.1 Motores não giram**

- Verifique a fiação.
- Verifique a configuração da duração do pulso de passo. Alguns drivers de motor de passo igno‑ ram valores abaixo de 3us.

# <span id="page-20-2"></span>**4.2 Os Motores giram apenas em uma direção**

• Verifique a fiação do sinal de direção. Sem um sinal de direção, os drivers só podem ser coman‑ dados a virar em uma direção

# <span id="page-20-3"></span>**4.3 Suporte técnico**

Se você encontrar problemas ou tiver alguma dúvida sobre a instalação ou operação deste produto, por favor, entre em contato com o departamento de suporte técnico da Nevex através de e-mail: suporte@nxplasma.com.

# <span id="page-21-0"></span>**5 GARANTIA**

Revise os seguintes detalhes de garantia do produto antes de usar este produto.

- A garantia Nevex aplica‑se a defeitos de fabricação ou mau funcionamento por um período de três meses após a instalação nas instalações da empresa ou do cliente, ou por um período inferior a 1 mês (contado a partir da data de compra) após a seleção do envio do produto, o que for menor.
- Em termos de entrega do produto, a Nevex fornecerá o produto padrão sem configurações es‑ pecíficas do cliente ou ajustes de aplicação, e a Nevex não é responsável pelos ajustes no local ou pelos testes do produto.

# <span id="page-21-1"></span>**5.1 A garantia será anulada quando:**

- Danos devido a armazenamento inadequado, manuseio incorreto, acidentes descuidados, soft‑ ware ou design de hardware feito pelo cliente.
- Danos devido a modificações no produto sem o consentimento do fabricante.
- Danos resultantes do uso do produto fora das especificações.
- Reparações de danos: Haverá uma taxa para reparar danos e substituir peças.

### <span id="page-21-2"></span>**5.2 Precauções na escolha dos produtos**

- Estes produtos foram fabricados para uso industrial geral e NÃO foram projetados ou fabricados para serem incorporados em dispositivos ou sistemas utilizados para fins relacionados à vida humana.
- Antes de usar os produtos para fins especiais, como energia nuclear, eletricidade, veículos mo‑ torizados, aeroespacial, médico ou transporte de passageiros, entre em contato com a Nevex.
- Estes produtos foram fabricados sob rigoroso controle de qualidade. No entanto, ao instalar o produto onde possam ocorrer acidentes ou perdas graves se o produto falhar, instale funções de backup ou de segurança adequadas no sistema.

# <span id="page-22-0"></span>**5.3 Limitação de Responsabilidades**

### <span id="page-22-1"></span>**5.3.1 Exclusão de Certos Danos**

Na medida permitida pelas leis aplicáveis, a Nevex não será responsável por quaisquer danos diretos, indiretos, incidentais, consequenciais, especiais ou punitivos, incluindo, mas não limitado a, danos por lucros cessantes, interrupção de negócios, perda de dados ou qualquer outro danos comerciais ou econômicos, decorrentes ou relacionados ao uso ou incapacidade de uso do produto, mesmo que a Nevex tenha sido avisada da possibilidade de tais danos.

### <span id="page-22-2"></span>**5.3.2 Responsabilidade Máxima**

Em nenhum caso a responsabilidade total da Nevex por quaisquer reclamações, perdas ou danos excederá o preço de compra do produto. Esta limitação de responsabilidade será aplicada independentemente da teoria jurídica na qual qualquer reclamação por danos se baseia, seja em contrato, ato ilícito, negligência, responsabilidade objetiva ou de outra forma.

### **5.3.3 Precisão da Informação**

A Nevex não assume qualquer responsabilidade pela precisão, confiabilidade ou integridade de qual‑ quer informação fornecida no manual do produto ou materiais relacionados. O cliente é responsável por verificar a adequação do produto às suas aplicações específicas.

### **5.3.4 Reconhecimento de Limitações**

As limitações de responsabilidade acima são elementos fundamentais do acordo entre o Cliente e a Nevex. Algumas jurisdições não permitem a exclusão ou limitação de danos incidentais ou consequenciais, pelo que as limitações acima podem não se aplicar a todos os clientes.

### **5.3.5 Assessoria Jurídica Aconselhada**

Ao utilizar o produto, o cliente concorda com estas limitações de responsabilidades e reconhece que foi aconselhado a procurar aconselhamento jurídico antes de utilizar o produto em quaisquer apli‑ cações críticas ou de alto risco. .